Go to [htps://aesbid.org/GRRR2023](https://aesbid.org/GRRR2023)

Click the **Register** item at the bottom of the page.

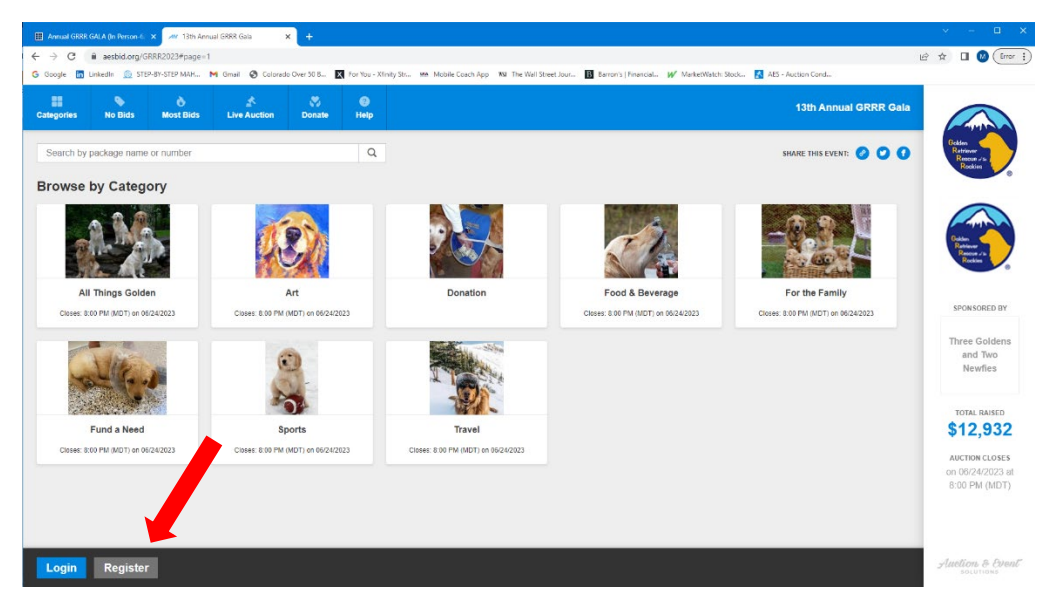

A page will be displayed to enter your information.

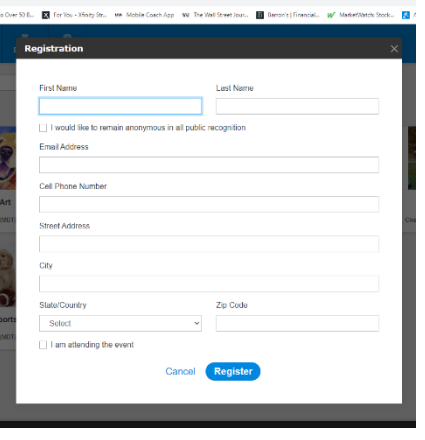

Enter your information and select the **Register** item.

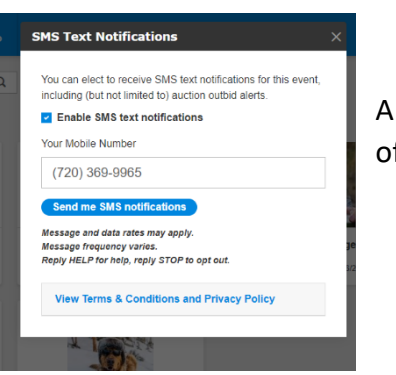

A message is displayed to enable you to receive **text messages** on the status of your bids.

Once all the information is complete a **bidder number** is assigned. Please remember this number which has been assigned to you.

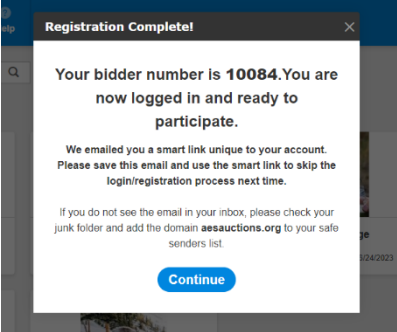